## **بطاقة الشبكة**

في الاجهزة المحمولة التي تحتوي على بطاقات شبكة جيجا بيت وتحتوي على chipset Intel يمكنك ايضا ان توفر القليل من الطاقة بتقليل سرعة البطاقة نفسها من ١٠٠٠ الى .١٠٠ ويمكن عمل هذا باستخدام الامر:

وللعودة الى السرعة الاصلية:

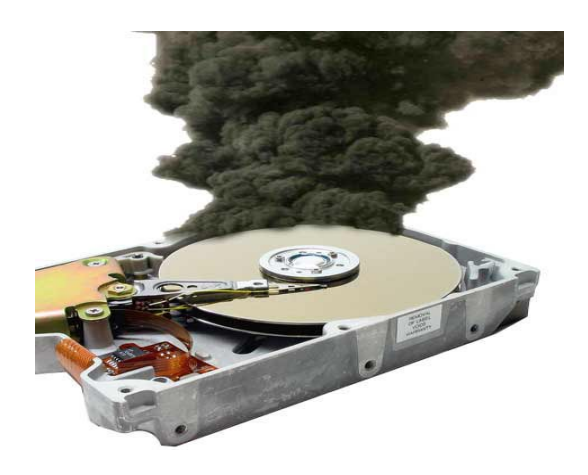

ethtool -s eth0 autoneg off speed 100

ethtool -s eth0 autoneg off speed 1000

**القرص الصلب**

بالرغم ان القرص الصلب ليس مستهلك كبير للطاقة مثل المعالج والشاشة، الا انه يستهلك ما يقارب ٤-٣ واط (يعتمد على الموديل)

ولحسن حظنا، ايضا يمكننا ان نوفر القليل من الطاقة مع القرص الصلب احدى خيارات توفير طاقة القرص الصلب هي استخدام الخيار noatime مع الامر mount.

هذا الخيار يمنع النظام من تعديل معلومات اخر وصول (access last (الخاص بالملف او المجلد (يمكنك الحصول على معلومات اخر وصول باستخدام الامر .(stat

عند استخدام الخيار noatime، فان اداء القرص الصلب سيتحسن وفي نفس الوقت سيوفر القليل من الطاقة لانه لن يكتب على القرص الصلب كلما شاهدت ملف.

> لاستخدام هذا الخيار، حرر الملف /fstab/etc/ واضف الخيار noatime الى كل الاقسام ما عدا swap مثال:

## /dev/sda1 / ext3 defaults,noatime 0 1 /dev/sda2 /media/sda2 ext3 defaults,noatime 0 0

بعد تعديل الملف، سيكون عليك اعادة تشغيل الجهاز حتى يتم استخدام الخيار الجديد. في حال كنت تريد تطبيق الخيار الجديد مباشرة دون اعادة تشغيل الجهاز، يمكنك تنفيذ الامر التالي mount -o remount, noatime / mount -o remount,noatime /media/sda2

الخطوة التالية هي اعداد البرنامج hdparm لتفعيل خيار توفير الطاقة عندما لا يوجد عمليات تجري على القرص الصلب. لو اردت مثلا ان يتوقف القرص الصلب عن عمله ويدخل مرحلة الـ standby بعد دقيقتين من عدم استخدامه فاننا نستخدم الامر: hdparm -B 1 -S 24 /dev/sda

\* ملاحظة: الرقم بعد S هو حاصل قسمة ثانية٥/ لاحظ الرقم ٢٤ لو ضربته في ٥ ستحصل على ١٢٠ ثانية (دقيقتين). لو اردت مثلا ايقاف تشغيل القرص الصلب كل دقيقة (٦٠ ثانية، ٥/٦٠ = ١٢) فاننا نستخدم الامر كالاتي: hdparm -B 1 -S 12 /dev/sda

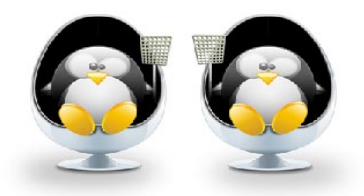